### **WIFI Steckdosenthermostat HVH WLAN 001**

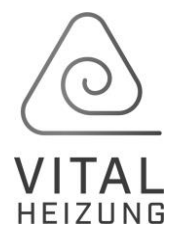

#### **Bedienungsanleitung**

### **1. Technische Daten**

Spannungsversorgung: AC100-240V Maximale Belastung: 3680W / 16A Wireless Standard: IEEE802.11b / g / n Frequenzbereich: 2,412 ~ 2,484 GHz Sicherheitsmechanismus: WEP / WPA-PSK /WPA2-PSK Verschlüsselungstyp: WEP / TKIP / AES Standby-Stromverbrauch: <0,8 W Temperaturbereich: -5 ~ 50 °C Größe: 112mm x 52mm x 78mm (LxBxT) Nettogewicht des Geräts: 165 g

### **2. Produktbeschreibung**

WIFI Thermostat kann mit verschiedenen Arten von Heizungen verwendet werden, die per Mobiltelefon über das Internet gesteuert werden. Zu den Funktionen gehören:

- WIFI-Fernbedienung, Laden Sie sich einfach die kostenfreie APP auf Ihr Handy
- $\triangleright$  Temperatur einstellen
- Wochenprogramm ON / OFF und Temperatureinstellung
- $\triangleright$  Countdown ausschalten
- Gruppensteuerung
- $\triangleright$  Mit anderen Benutzern teilen

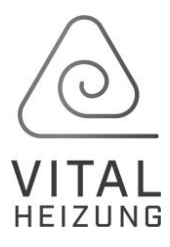

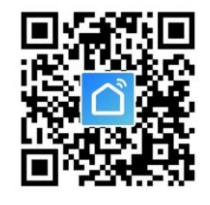

# **3. Installation**

Suchen Sie im App-Store die ,,Smart Life''- App oder scannen Sie den QR Code mit Ihrer Kamera.

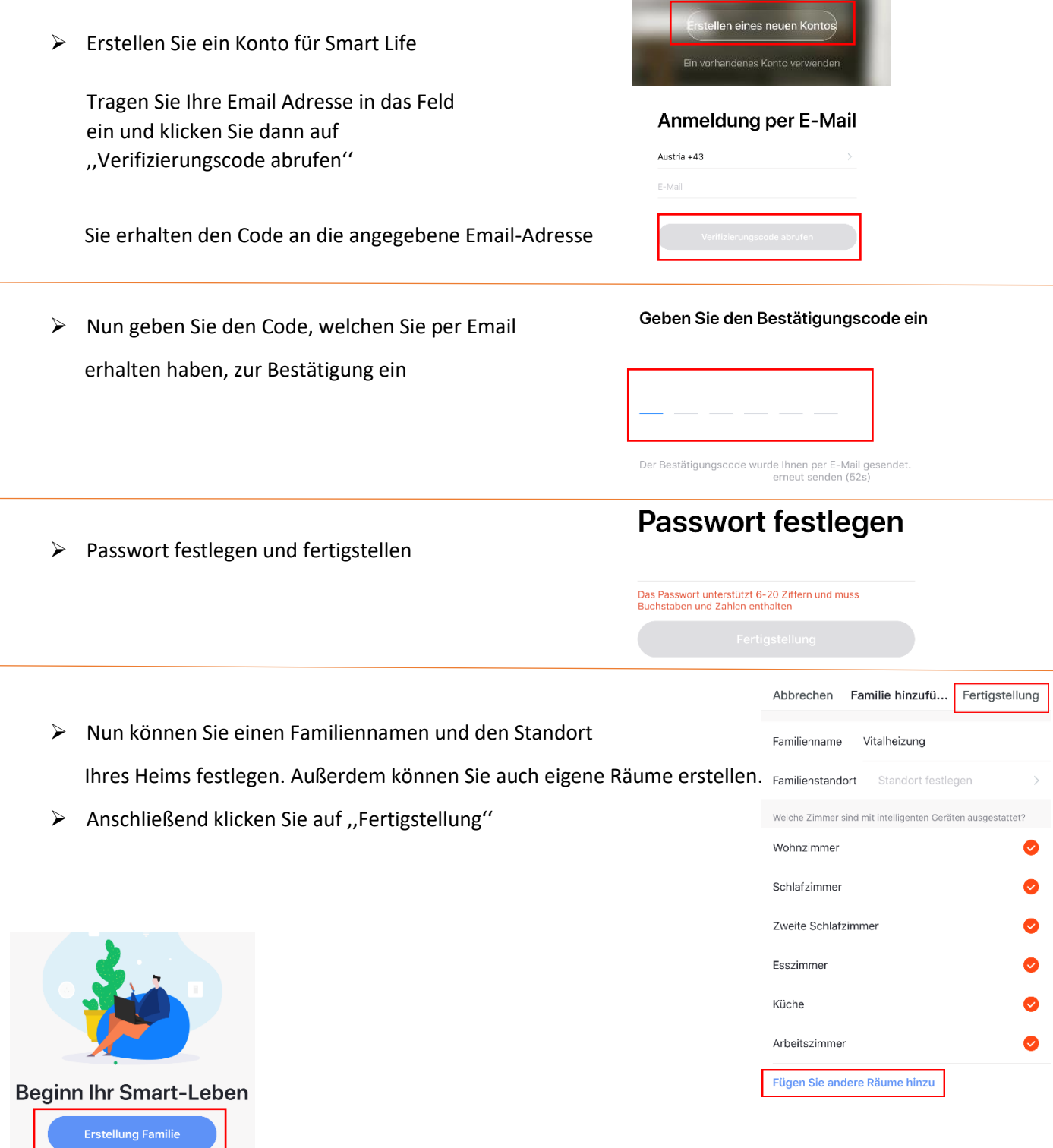

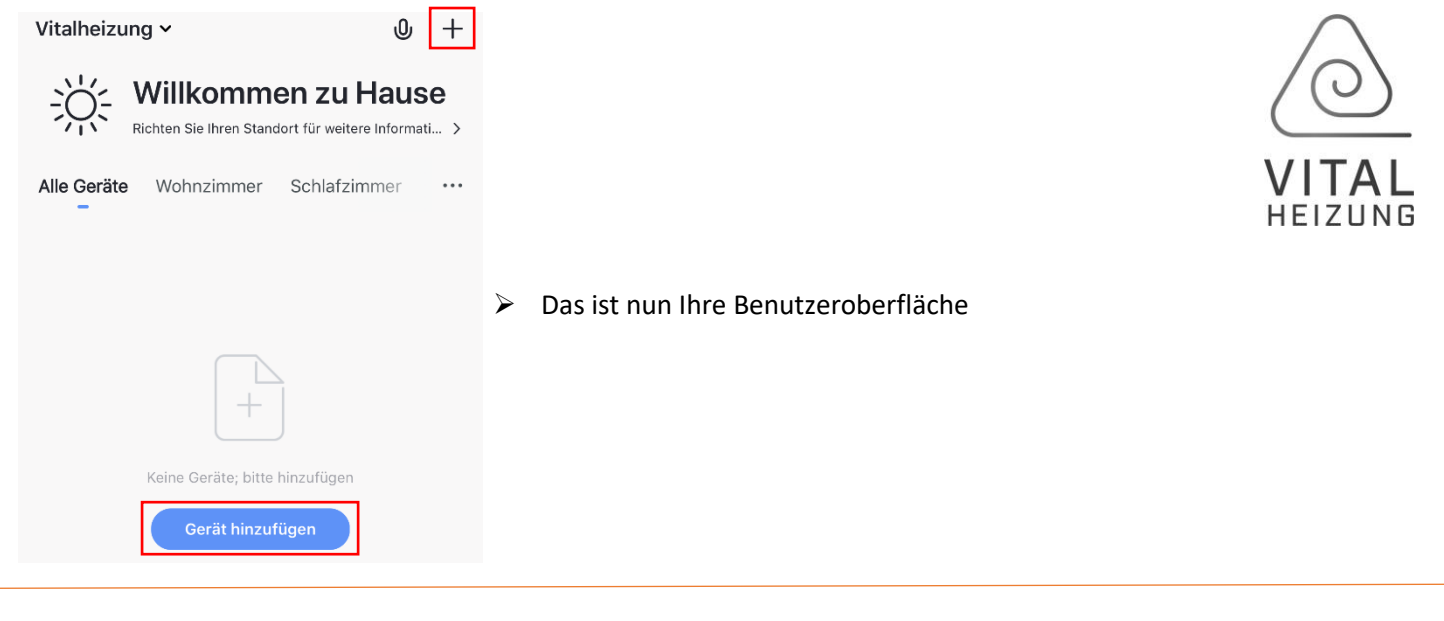

## **4. Verbindung anlernen**

Um das Thermostat mit der App zu verbinden klicken Sie auf ,,Gerät hinzufügen'' oder auf das ,,+'' in der rechten oberen Ecke.

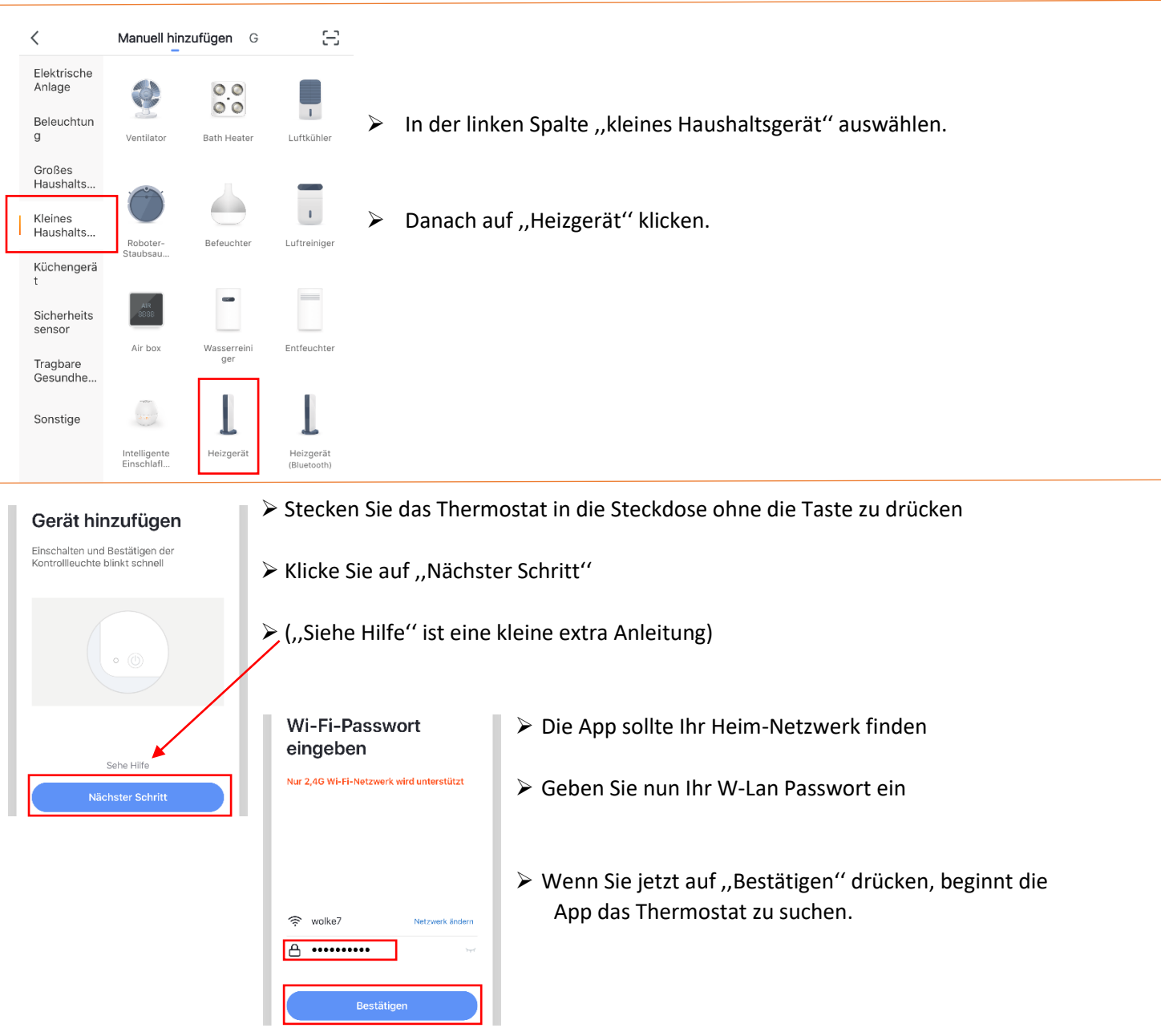

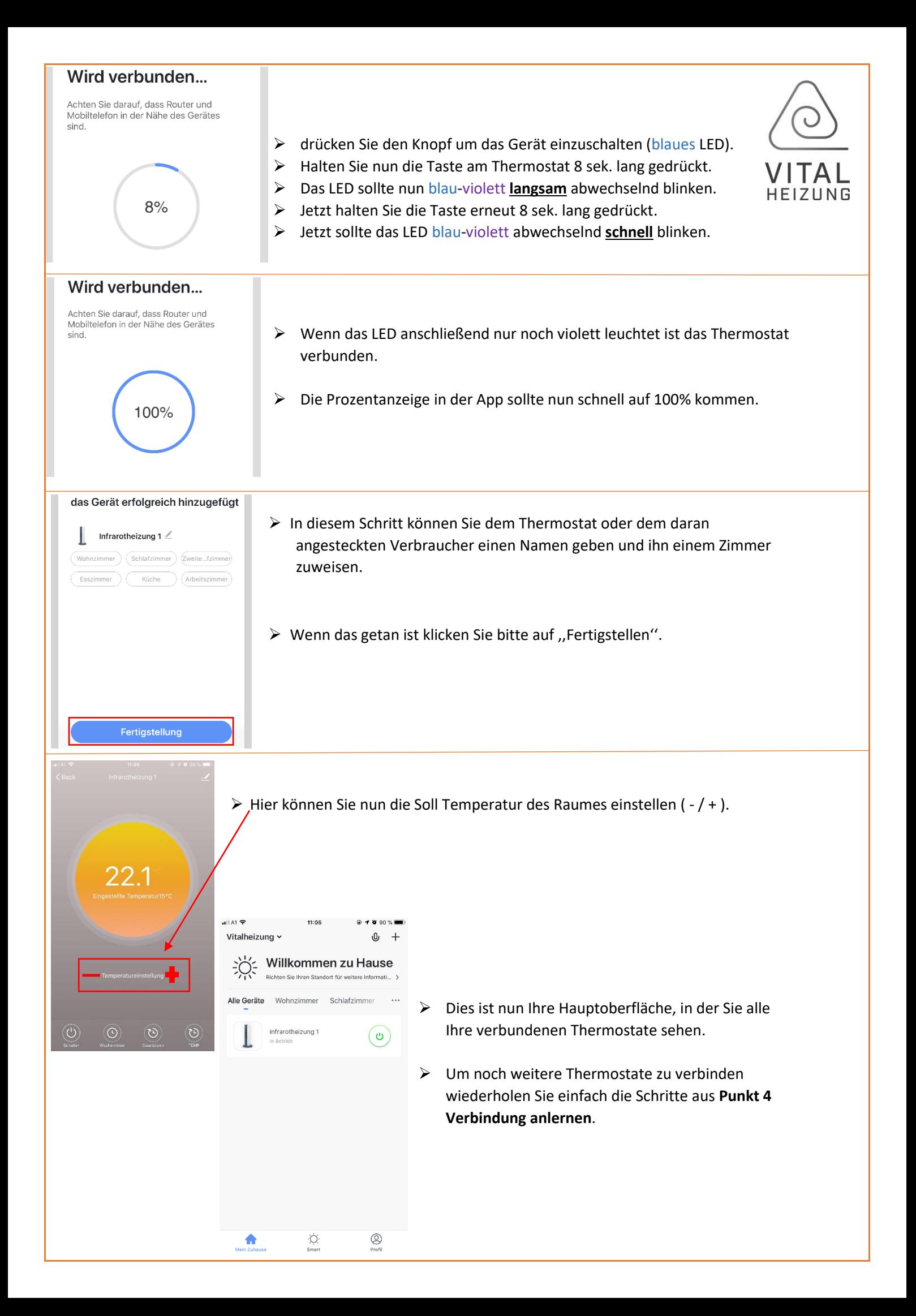

## **5. Alternativer Verbindungsaufbau durch Resett**

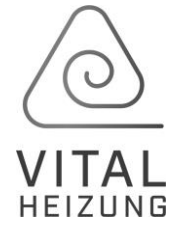

- Bezüglich der App sind die Schritte wie in Punkt **4. Verbindung anlernen** zu befolgen.
- $\triangleright$  Stecken Sie das Gerät in die Steckdose.
- ▶ Wenn das LED rot leuchtet, dann halten Sie die Taste 8 Sek. gedrückt.
- > Nun sollte das LED rot blinken.
- > Halten Sie die Taste nochmal 8 Sek. gedrückt damit das rote LED schnell blinkt.
- $\triangleright$  Die App sollte das Thermostat schnell erkennen und die Verbindung wird aufgebaut.

## **6. LED Kontrollleuchte**

- blau-violett **schnell** blinkend: Gerät ist bereit sich mit dem W-Lan und der App zu koppeln.
- blau-violett **langsam** blinkend: Gerät ist bereit sich mit einem Hotspot und der App zu koppeln.
- $\triangleright$  blau: Gerät ist eingeschaltet.
- $\triangleright$  rot: Gerät empfängt ein W-Lan Signal und ist bereit für Befehle.
- violett: der eingesteckte Verbraucher bekommt jetzt Strom.

## **7. Wichtige Hinweise**

- ▶ Wenn bei einem Verbundenem Gerät das LED rot leuchtet, dann ist es ausgeschaltet. Sie können die Taste am Thermostat drücken, um das Heizgerät direkt ein- und auszuschalten. Es arbeitet dann in einer Standardeinstellung von 25°C.
- Die eingestellte Temperatur sollte mindestens 0,5°C höher sein als die Raumtemperatur, um das Heizgerät einzuschalten.
- Der Temperaturfühler befindet sich an der Unterseite des Steckers. Bedecken Sie das Thermostat nicht und setzen Sie das Thermostat keiner direkten Wärmeeinstrahlung aus.
- $\triangleright$  Die maximale Belastung dieses Thermostats beträgt 16A
- Verwenden Sie dieses Thermostat nicht in nasser oder wasserfließender Umgebung. Schutzabstände beachten und einhalten.

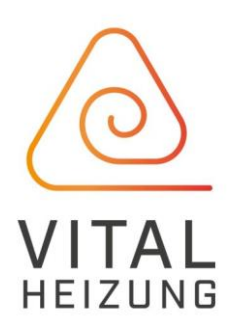